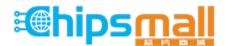

Chipsmall Limited consists of a professional team with an average of over 10 year of expertise in the distribution of electronic components. Based in Hongkong, we have already established firm and mutual-benefit business relationships with customers from, Europe, America and south Asia, supplying obsolete and hard-to-find components to meet their specific needs.

With the principle of "Quality Parts, Customers Priority, Honest Operation, and Considerate Service", our business mainly focus on the distribution of electronic components. Line cards we deal with include Microchip, ALPS, ROHM, Xilinx, Pulse, ON, Everlight and Freescale. Main products comprise IC, Modules, Potentiometer, IC Socket, Relay, Connector. Our parts cover such applications as commercial, industrial, and automotives areas.

We are looking forward to setting up business relationship with you and hope to provide you with the best service and solution. Let us make a better world for our industry!

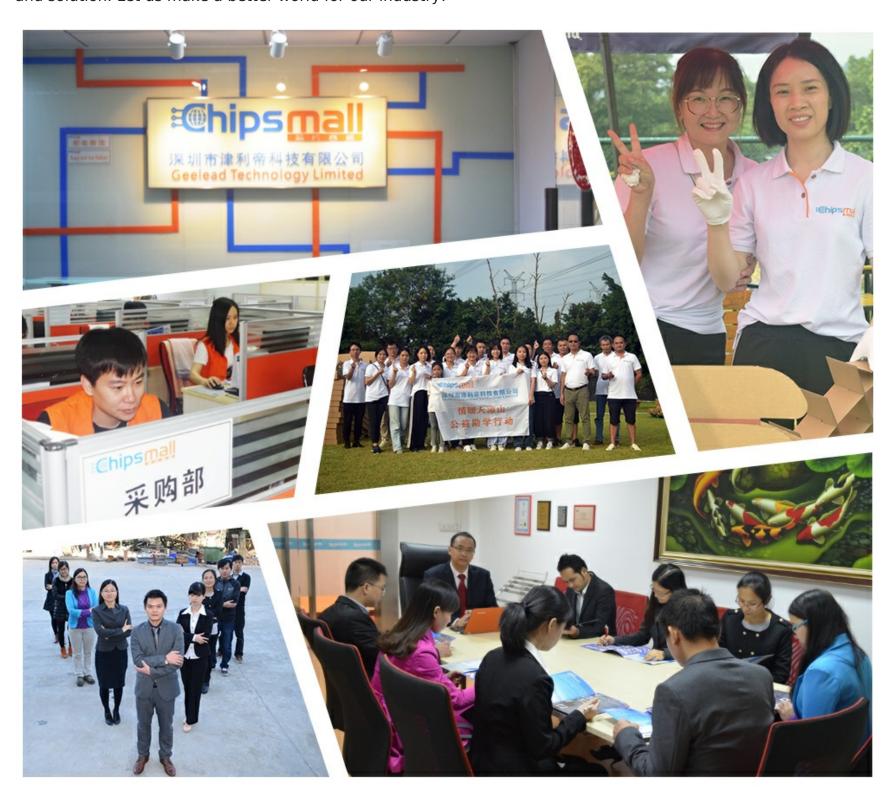

### Contact us

Tel: +86-755-8981 8866 Fax: +86-755-8427 6832

Email & Skype: info@chipsmall.com Web: www.chipsmall.com

Address: A1208, Overseas Decoration Building, #122 Zhenhua RD., Futian, Shenzhen, China

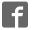

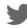

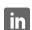

## **OMRON**

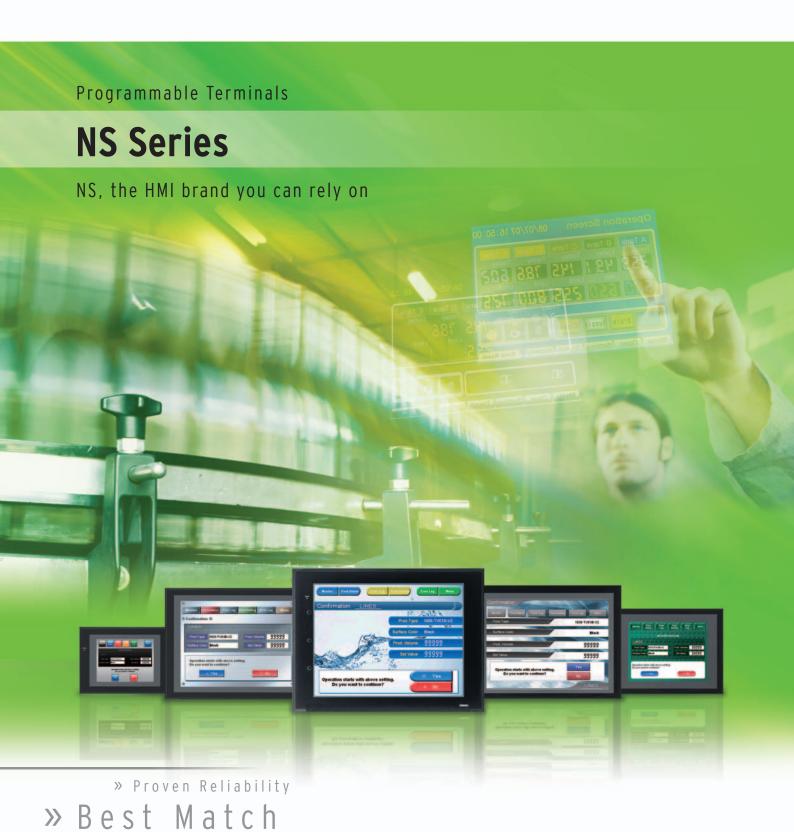

» Machine Management

realizing

# Machine Control at Your Fingertips. On-screen Machine Management.

Expanding markets in emerging countries, short product cycles, and diversifying customer needs are just some of the factors that create drastic changes for the production industry.

To win in severe global market competition, you have to continue to grasp industry changes quickly, understand user needs accurately, and provide diverse forms of added value.

OMRON will help you handle ever-changing customer needs with the three keywords of the NS Series.

### Let Your Machines Evolve

### **Best Match**

OMRON has provided even greater compatibility with OMRON PLCs and components to provide an advanced design process that lets you achieve appealing machines.

### **Machine Management**

The NS Series transforms machine HMIs from simple operation panels and turns them into machine management tools.

### **Proven Reliability**

The NS-series PTs have a proven track record that will take your machines to a higher level of reliability.

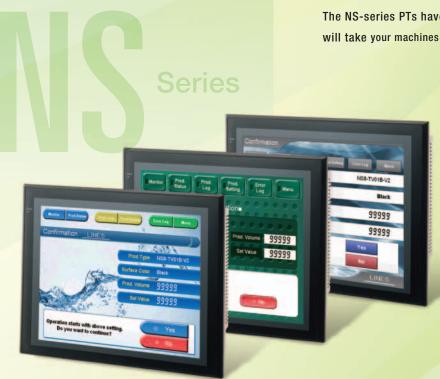

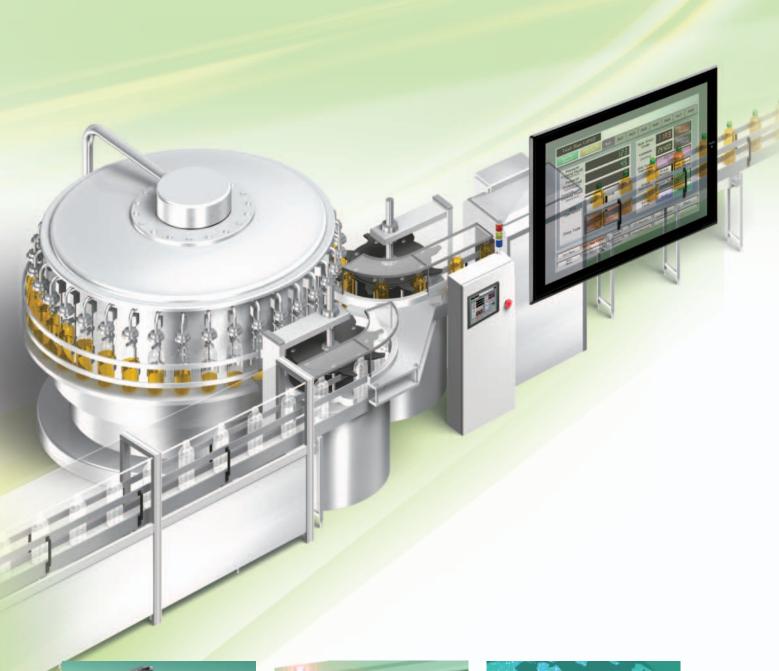

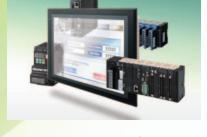

### **The Best Match Possible**

The amount of work and cost of connecting to OMRON PLCs and components have been greatly reduced. The results is an incredible range of features that is possible only when unifying to one manufacturer. Connecting to the NJ-series Machine Automation Controller allows the machine designer to quickly achieve the features required by the user through support for improved troubleshooting and structured programming with structures and other new data types.

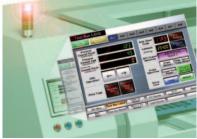

### **Machine Management Tool**

The machine designer can easily implement PLC troubleshooting, machine troubleshooting, settings for servo drives, temperature controllers, and other control components, status monitoring of connected devices, and uploading/downloading of parameters.

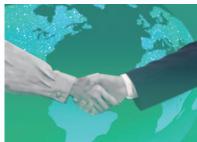

### **Proven Reliability**

In the ten years since initial marketing, OMRON has globally supplied numerous HMI solutions with the highly reliable NS Series at over 200 sales and service centers around the world.

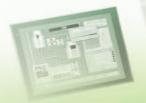

## NS Series Lineup

This powerful lineup showcases OMRON's unique value.

Choose from 3 types to match your application and requirements.

### **NS** Series

Standard Models

Plentiful screen variations and diverse functions allow use in a wide variety of applications.

inches Color TFT

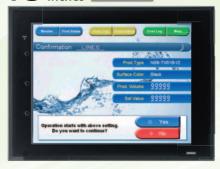

### NS15-TX

**■** 32,768 colors XGA 1024 x 768 pixels Screen memory size: 60 MB

USB Slave Controller Link Ethernet Video (RGB input only) USB Master RGB output RS-232C x 2 Ladder Monitor RS-422A/485 Memory Card

2.1 inches Color TFT

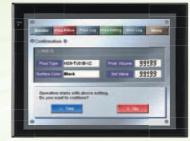

### NS12-TS

SVGA 800 x 600 pixels

Screen memory size: 60 MB USB Slave Controller Link

Ethernet USB Master Ladder Monitor RS-232C x 2 Memory Card

10.4 inches Color TFT

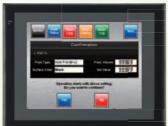

### NS10-TV

**■** 32,768 colors ■ VGA 640 x 480 pixels

4 inches Color TFT

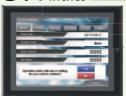

### NS8-TV

**■** 32,768 colors **■ VGA 640 x 480 pixels** Screen memory size: 60 MR

| USB Slave   | Video          |
|-------------|----------------|
| Ethernet    | Ladder Monitor |
| USB Master  | Memory Card    |
| RS-232C x 2 |                |

7 inches Color High-luminance TFT

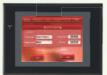

### NS5-TO

**■ 32.768 colors** ■ QVGA 320 x 240 pixels Screen memory size: 60 MB

RS-232C x 2

5.7<sub>inches</sub> Color TFT

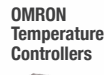

### NS5-SO

**■ 32.768 colors** ■ QVGA 320 x 240 pixels Screen memory size: 60 MB

Ethernet RS-232C x 2

**NSH** Series

Hand-held Models

A hand-held version of the NS5 is now available to perform operations at the production site.

/inches Color TFT

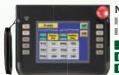

NSH5-SQR

**■** 32,768 colors **■ QVGA 320 x 240 pixels** 

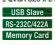

■ Equipped with a red switch for an emergency stop input. **■** Emergency stop (3 inputs)

/inches Color TFT NSH5-SOG

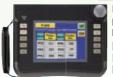

**■** 32,768 colors ■ QVGA 320 x 240 pixels USB Slave RS-232C/422A

Equipped with a gray switch for a stop input. **■** Emergency stop (3 inputs)

Hand-held PT Cable

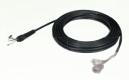

RS-232C RS-422A

### **NSJ** Series

Integrated Controller Models PT is unified with the Controller into one package to greatly help standardize equipment and reduce size.

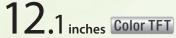

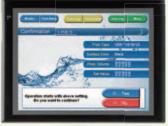

### NSJ12-TSDD-G5D

■ 32.768 colors

- SVGA 800 x 600 pixels
- Screen memory size: 60 MB

| USB Slave   | Controller Link |
|-------------|-----------------|
| Ethernet    | Ladder Monitor  |
| USB Master  | Memory Card     |
| RS-232C x 3 | DeviceNet       |

(Controller Section)

■ I/O points: 1,280 ■ Program capacity: 60K steps ■ Data Memory: 128K words

## 4 inches Color TFT

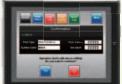

### NSJ8-TV□□-M3D

- **■** 32,768 colors
- VGA 640 x 480 pixels Screen memory size: 60 MB
- USB Slave Controller Link Ladder Monitor Ethernet USB Master | Memory Card RS-232C x 3 DeviceNet

(Controller Section)

■ I/O points: 640 Program capacity: 20K steps Data Memory: 32K words

## 7<sub>inches</sub> Color TFT

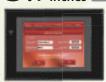

### NSJ5-SQ II-M3D/-G5D

- 32,768 colors
  QVGA 320 x 240 pixels
- Screen memory size: 60 MB

USB Slave Controller Link Ethernet Memory Card RS-232C x 3 DeviceNet

(Controller Section) M3D

II I/0 points: 640

■ Data Memory: 32K words

G5D **I** I/0 points: 1280

Program capacity: 20K steps | Program capacity: 60K steps Data Memory: 128K words

## 10.4 inches Color TFT

### NSJ10-TV□□-G5D ■ 32.768 colors

■ VGA 640 x 480 pixels

■ Screen memory size: 60 MB

USB Slave Controller Link Ethernet Ladder Monitor USB Master | Memory Card RS-232C x 3 DeviceNet

(Controller Section)

■ I/O points: 1,280 ■ Program capacity: 60K steps ■ Data Memory: 128K words

## 4 inches Color TFT

### NSJ8-TV□□-G5D **■** 32,768 colors **■ VGA 640 x 480 pixels** ■ Screen memory size: 60 MB

USB Slave | Controller Link Ethernet Ladder Monitor USB Master | Memory Card RS-232C x 3 DeviceNet

(Controller Section)

■ I/O points: 1,280 ■ Program capacity: 60K steps ■ Data Memory: 128K words

## 7 inches Color High-luminance TFT

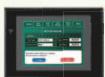

### NSJ5-TQ II -M3D/-G5D

- 32,768 colors QVGA 320 x 240 pixels
- Screen memory size: 60 MB

USB Slave Controller Link Ethernet Memory Card RS-232C x 3 DeviceNet G5D

(Controller Section) M3D

**II** I/O points: 640 Data Memory: 32K words II I/O points: 1280

■ Program capacity: 20K steps ■ Program capacity: 60K steps Data Memory: 128K words

### Software

### **CX-Designer**

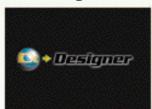

Without screen creation and ladder programming, the CX-Designer Screen Design Software is so easy-to-use that anyone can master it.

### **NS-Runtime**

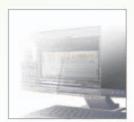

This software enables PLC communications from a personal computer by manipulating PT screens created using the CX-Designer.

# A Revolutionary Best Ma The NS-series PTs provide revolutionary compatibility with the road-proven CS/CJ-series the new NJ series Centralless to exhibite over greater added value in user machines

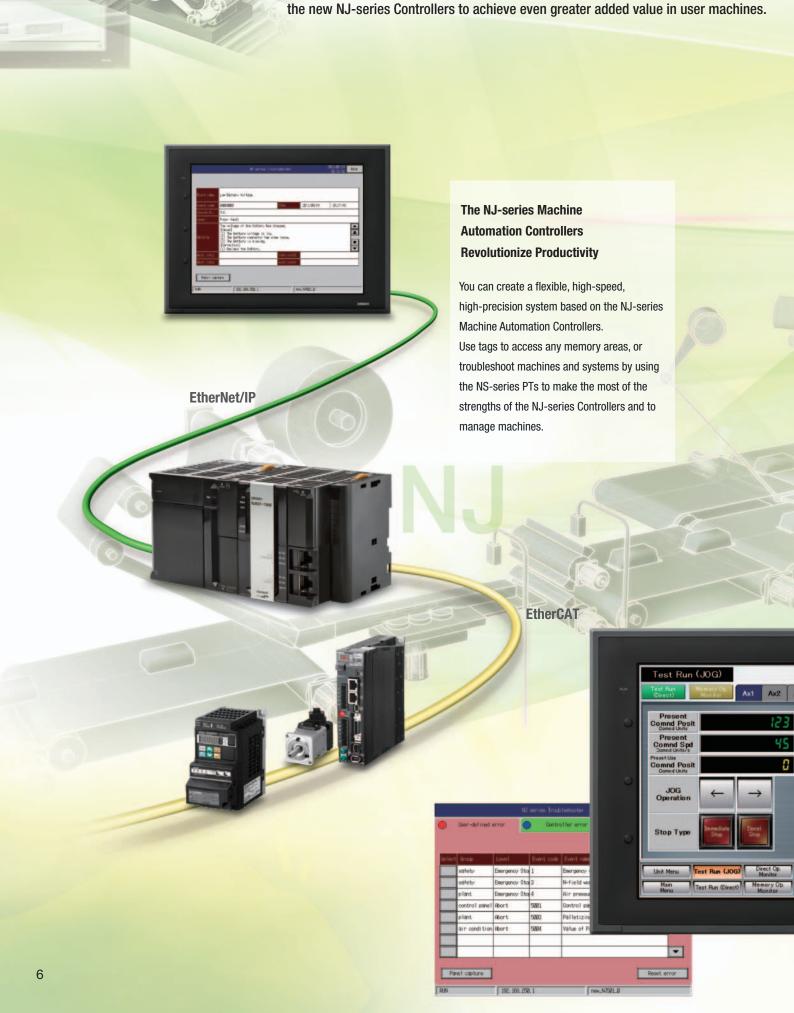

## tch

PLCs and

Ax3 Ax4 Ax5

Axis Error Code

JOG Comno

### The CS/CJ-series PLCs for the Reliability of a Proven Track Record

Features are provided to easily connect to CS/CJ-series PLCs to take advantage of their proven track record.

Many features that do not require screen creation or programming support everything from design through maintenance to take advantage of the compatibility of OMRON PLCs and PT and to serve as the face of your machines.

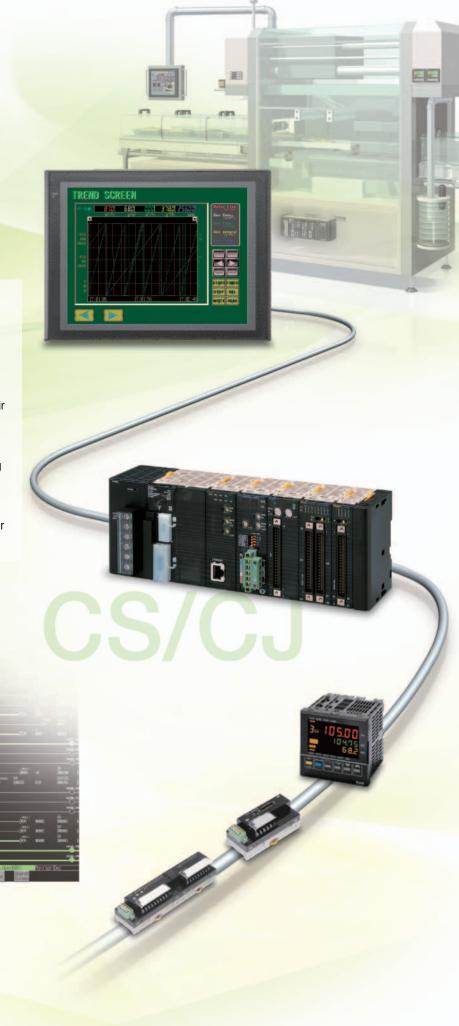

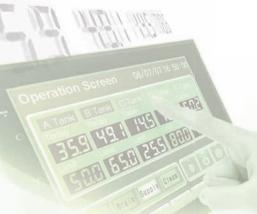

## Power Support for All User

From conceptual designs through commissioning, operation, and maintenance, the NS

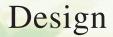

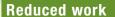

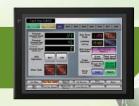

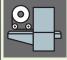

For Machine Automation Controllers NJ-series

NJ Troubleshooter

Integrated NS-series PT simulation

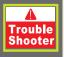

**Troubleshooter** 

1

**PLC** Troubleshooter

Machine Troubleshooter

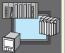

Best Match with OMRON Products

p*19-*p16

Smart Active Prarts (SAP)

With EtherNet/IP

Direct Connection to Temperature Controllers

Face Plate Auto-Builder for NS

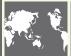

**Multi-language Support** 

01

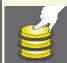

**Multifunction Objects** 

p 18

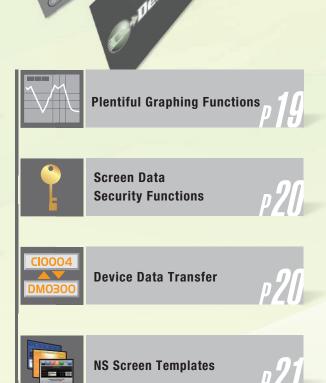

CX-Designer Screen
Design Software

## Needs

Series supports every user need.

## Startup/Operation

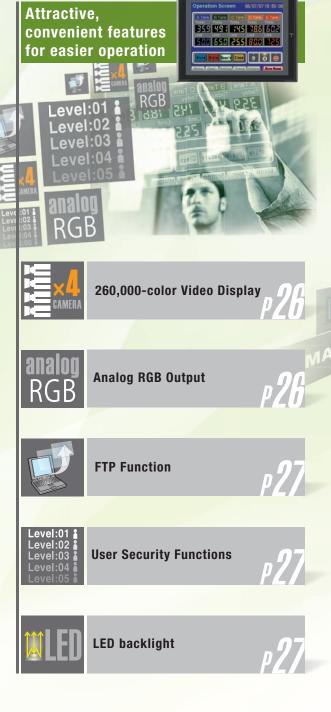

## Maintenance

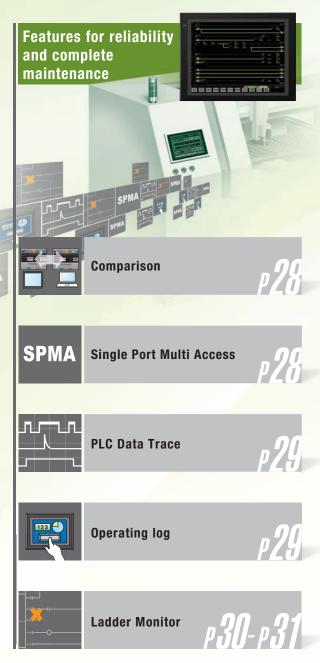

### For Machine Automation Controllers NJ-series

Use Integrated NS-series PT simulation or NJ troubleshoot by using the NS-series PTs to make the most of the strengths of the NJ-series Controllers and to manage machines.

### **NJ Troubleshooter**

### **Controller Errors**

### **Standard Feature for NJ-series Controllers**

Errors are automatically detected and displayed on-screen along with corrective actions for the CPU Unit function modules, EtherCAT slaves, and CJ-series Units that are connected in the NJ-series Controller. Whenever an error might occur, you can recover normal operation quickly to reduce downtime without using user manuals or Support Software on a computer.

### **User-defined Errors**

### No Work Is Required to Create Alarm Screens.

Frames for alarm screens are provided as standard features in the NS-series PTs. You do not need to create screens to complete alarm screens.

Management of the meanings of alarms is unified on the Controller, so you do not have to register, add, or correct addresses on the NS-series PTs.

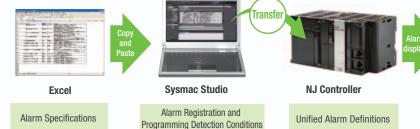

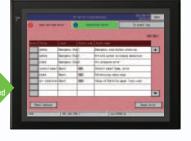

**NJ Controller** 

No screen creation is required

### **Integrated NS-series PT simulation**

### Improved debugging efficiency

"Integrated simulation" of Sysmac Studio enables offline debugging of the screen data for the NS-series PTs and sequence program for the NJ-series on the computer.

\* Sysmac Studio version 1.02 or higher (CX-Designer version 3.41 or higher) is required.

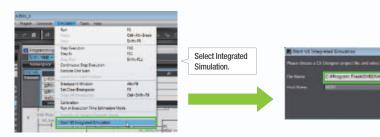

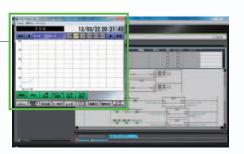

Test screen of CX-Designer appears after synchronization of Sysmac Studio, and integrated simulation starts.

Select image data and host to simulate.

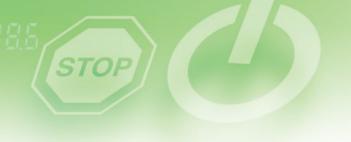

### **Troubleshooter**

A Troubleshooter is provided for the connected OMRON Controller or PLC. This greatly reduces work requirements.

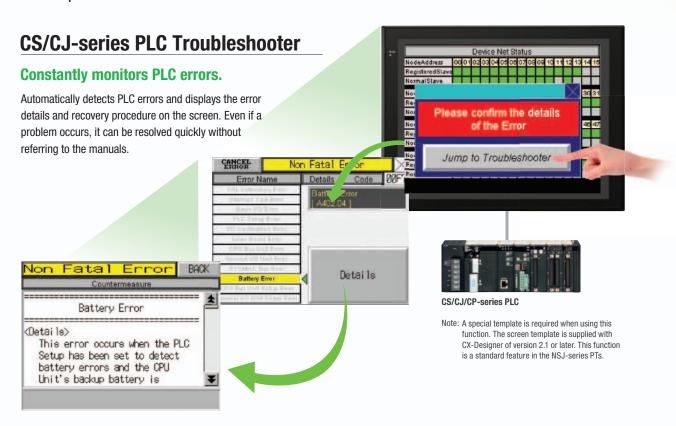

### **Machine Troubleshooter**

### **Easier Design of Machine Error Screens**

Individual error screens that were previously made for each error can now be integrated into one. It is possible to switch only the error details (text and screen) without ladder programming in conjunction with the alarm bit.

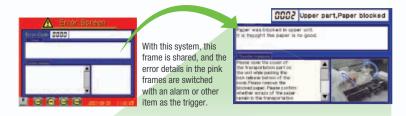

### **Specific Example**

in conjunction with an alarm bit (See note.)

(no paper)

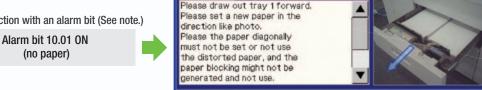

Text selection

Alarm bit 10.02 ON (printing error)

Note: Alarms, PLC/PT memory, and other items can be selected for the switching trigger.

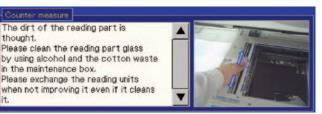

Image selection

### **Best Match with OMRON Products**

NS Series is the most suitable HMI for the system that comprises OMRON components. The advantage is the "compatibility (reducing programming and screen data creation work)" which will reduce the amount of designing work.

Test Run (JOG)

Present

Conned Posit

Conned Posit

Conned Posit

Conned Posit

Conned Posit

Conned Posit

Conned Posit

Conned Posit

Conned Posit

Conned Posit

Conned Posit

Conned Posit

Conned Posit

Conned Posit

Conned Posit

Conned Posit

Conned Posit

Conned Posit

Conned Posit

Conned Posit

Conned Posit

Conned Posit

Conned Posit

Conned Posit

Conned Posit

Conned Posit

Conned Posit

Conned Posit

Conned Posit

Conned Posit

Conned Posit

Conned Posit

Conned Posit

Conned Posit

Conned Posit

Conned Posit

Conned Posit

Conned Posit

Conned Posit

Conned Posit

Conned Posit

Conned Posit

Conned Posit

Conned Posit

Conned Posit

Conned Posit

Conned Posit

Conned Posit

Conned Posit

Conned Posit

Conned Posit

Conned Posit

Conned Posit

Conned Posit

Conned Posit

Conned Posit

Conned Posit

Conned Posit

Conned Posit

Conned Posit

Conned Posit

Conned Posit

Conned Posit

Conned Posit

Conned Posit

Conned Posit

Conned Posit

Conned Posit

Conned Posit

Conned Posit

Conned Posit

Conned Posit

Conned Posit

Conned Posit

Conned Posit

Conned Posit

Conned Posit

Conned Posit

Conned Posit

Conned Posit

Conned Posit

Conned Posit

Conned Posit

Conned Posit

Conned Posit

Conned Posit

Conned Posit

Conned Posit

Conned Posit

Conned Posit

Conned Posit

Conned Posit

Conned Posit

Conned Posit

Conned Posit

Conned Posit

Conned Posit

Conned Posit

Conned Posit

Conned Posit

Conned Posit

Conned Posit

Conned Posit

Conned Posit

Conned Posit

Conned Posit

Conned Posit

Conned Posit

Conned Posit

Conned Posit

Conned Posit

Conned Posit

Conned Posit

Conned Posit

Conned Posit

Conned Posit

Conned Posit

Conned Posit

Conned Posit

Conned Posit

Conned Posit

Conned Posit

Conned Posit

Conned Posit

Conned Posit

Conned Posit

Conned Posit

Conned Posit

Conned Posit

Conned Posit

Conned Posit

Conned Posit

Conned Posit

Conned Posit

Conned Posit

Conned Posit

Conned Posit

Conned Posit

Conned Posit

Conned Posit

Conned Posit

Conned Posit

Conned Posit

Conned Posit

Conne

CPU Unit Error Log

CPU Unit Status Display

CPU Unit Status Display

PLC CPU Unit

monitoring screen

No Screen Designing / No Programming

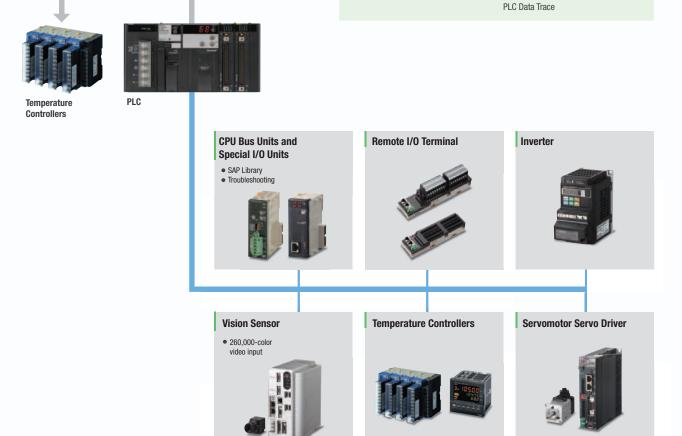

### **Smart Active Parts (SAP Library)**

### **Dramatically reduces the effort required** to create ladder programming and screens.

More than 3,000 Library parts (Smart Active Parts) are available, which can directly access OMRON PLCs and components. The objects can just be pasted from the Smart Active Parts (SAP Library) Library to the screen; it is completely unnecessary to create screens and ladder programming.

SAP Library, Temperature Controller Parts

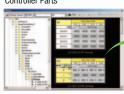

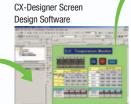

The Temperature Controller's setting and monitor screens are completed in no time.

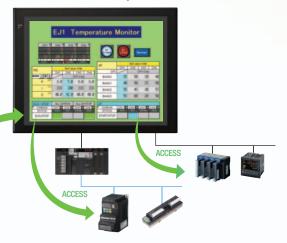

### Support tool objects can be incorporated to check for errors and make settings. even without a computer.

Plenty of support tool objects (the Tool Function SAP Library) are available, which can be easily incorporate support tool functions in the NS-series PT. Just paste the support tool objects in the screen to check for errors and make settings, even without a computer.

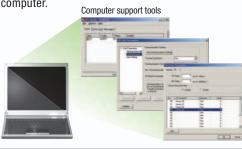

### Example screens using support tool objects (Tool Function SAP Library)

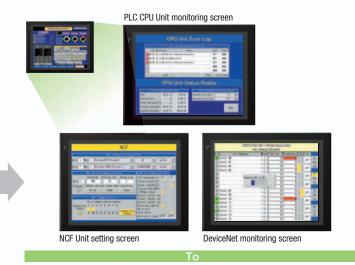

### **CPU Bus Unit and Special I/O Unit Troubleshooting Can Be Also Performed** with the SAP Library.

A Troubleshooter SAP Library is available to troubleshoot each Unit in the PLC. When an error occurs in a Unit, the Troubleshooter SAP Library provides an easy-to-understand explanation of the cause of the error as well as the countermeasures.

Note: The Troubleshooter SAP Library is included as a standard feature for the CX-One and CX-Designer. For details, refer to page 56. Successive development for Ethernet Units and MC Units is planned for the future.

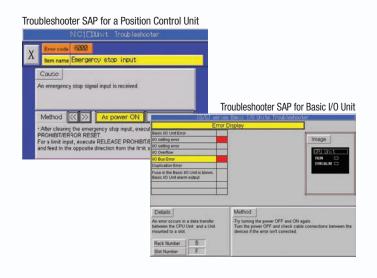

### EtherNet/IP

### **Support for data structures**

This special feature is made possible by combining an OMRON CJ2 PLC with an NS-series PT. The data structures that you define on the Programming Tool can be used on the CX-Designer simply by dragging and dropping them.

Note: An EtherNet/IP connection is required.

For CJ2 Series, CX-Designer version 3.2 or later, and NS system version 8.4 or later are required.

For NJ5, CX-Designer version 3.3 or later, and NS system version 8.5 or later are required. For NJ3, CX-Designer version 3.4 or later, and NS system version 8.61 or later are required. Moreover, the multidimensional array is supported in the combination with NJ.

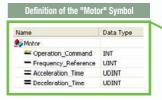

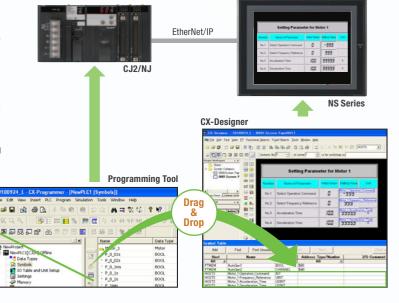

### Tag access

**NS Series** 

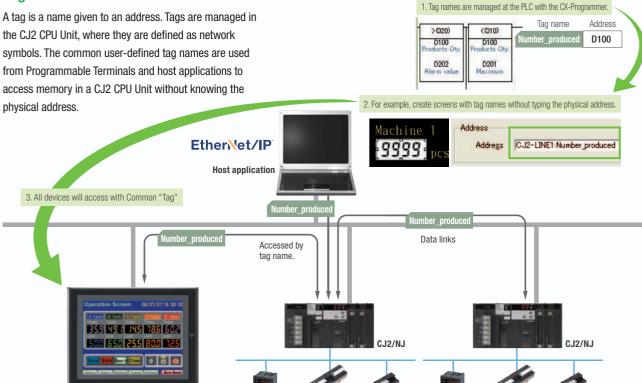

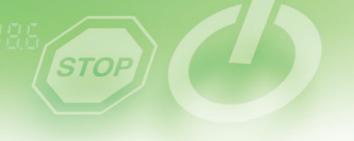

### Simultaneous and parallel engineering

The host applications can be designed using the tag names of the PLC and PT. Parallel development will shorten the design time.

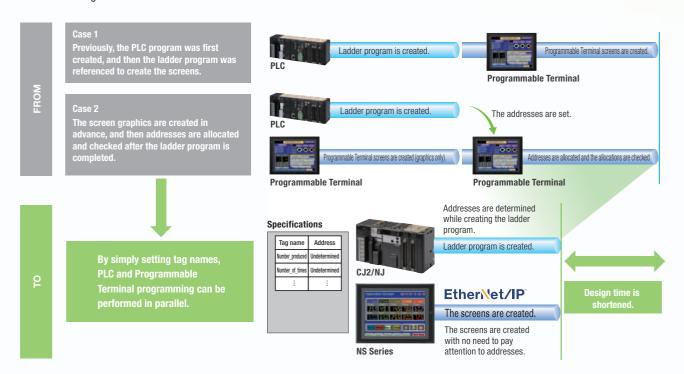

### Minimize side effect of address changes

It is possible to access memory with tags, so the PT and host application are not affected even if the address of data in the PLC is changed.

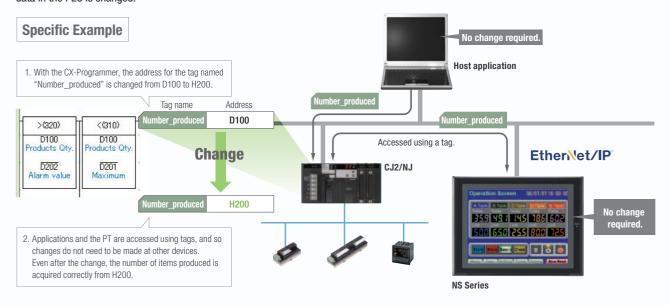

### **Direct Connection to Temperature Controllers**

### Connect OMRON Temperature Controllers directly to the NS-series PT.

OMRON Temperature Controllers can be connected directly to the NS-series PT's RS-232C port. Data does not pass through the PLC, so ladder programming is not required. Also, there are plenty of objects in the SAP Library for Temperature Controllers, and Temperature Controller screens can be created easily just by pasting objects from the SAP Library to the screens.

Note: An RS-422A Serial Adapter is needed to connect directly to a Temperature Controller. Refer to page 53 for a list of the Temperature Controllers that can be connected. A Conversion Unit is not required to connect to the RS-422A/485 serial interface of the NS15.

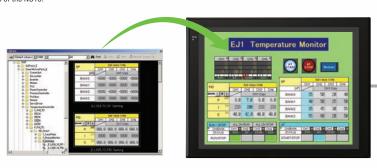

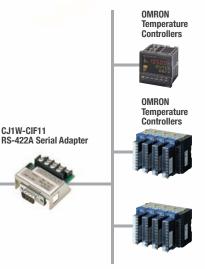

### **Face Plate Auto-Builder for NS**

### Screens for Loop Controllers can be easily and automatically created.

Significantly reduces the effort required to combine a Loop Controller with an NS-series PT.

Easy automatic generation of faceplates, such as faceplates for PV monitoring and SV setting, as well as tuning screens, such as screens to set and autotune PID constants.

A total of 17 function blocks are supported, with eleven function blocks, such as Ratio Setting and Motor Manipulators newly supported (version 3 of higher).

Comments are automatically entered for automatically assigned unit and scale settings when a project is generated (version 3 and higher).

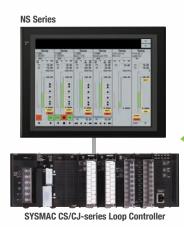

Created screens are easily transferred to the NS by using a Memory Card or over the network.

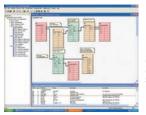

CJ1W-CIF11

**CX-Process Tool** 

Software) ● Loop Controller program creation (function block method)

CSV tag file output

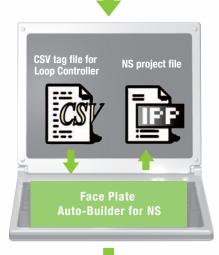

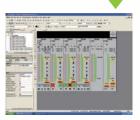

### **CX-Designer** (NS screen creation software)

 Editing created data Creation of other required

Note: Refer to the PLC-based Process Control Catalog (Cat. No. P051) and the Loop-control CPU Unit Catalog (Cat. No. R128) for details on Loop Controllers.

### **Multi-language Support**

### Support 42 languages and switch the language of the labels among up to 16 languages.

Unicode is supported and 42 Asian and European languages can be combined in screens. Also, it is possible to switch between up to 16 labels using the label switching function, so it is possible to support up to 16 languages in a single screen just by specifying the language to be displayed in each label.

### Multi-language CSV data

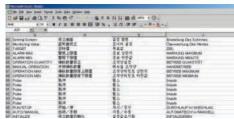

The labels' text attributes can also be reflected when importing

When screen data is imported, text attributes can be applied to the specified labels and attributes such as the font and text color can be reflected to other languages labels.

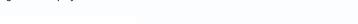

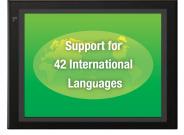

**NS Series** 

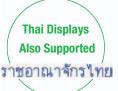

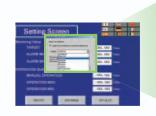

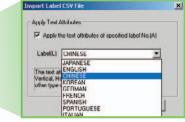

### **Multi-language conversion has** become much easier.

The screen data in the source language is exported to a CSV file and sent to a translation agency by e-mail for translation. Later, the translated CSV file is just imported to easily provide multi-language support.

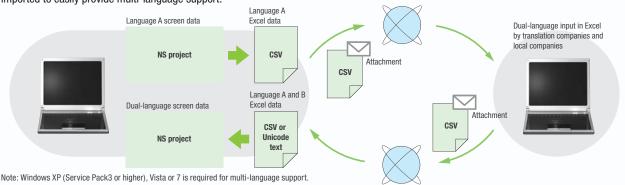

### Multi-language System Messages. **Eight Languages Supported as Standard Feature**

The system program of NS-series PTs supports Chinese and European languages. All eight languages are a standard feature, including Chinese (traditional and simplified), Spanish, Italian, German, and French, in addition to the previous Japanese and English. Along with maintenance menus, messages for communications errors, communications settings, and screen transfers can be displayed in any of eight languages. Maintenance can be performed in the desired language. The language can be easily set using the NS-series PT or screen data.

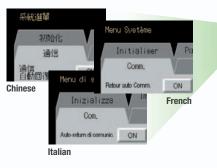

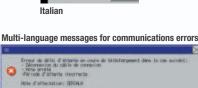

English system menu

(maintenance menu)

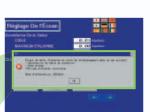

### **Multiple functions**

## Execute up to 32 functions with one Multifunction Object Multifunction Objects support Write Bit, Write Word, object control, and etc

Multifunction Objects combine the functions of multiple objects into one object. Multiple functions can be executed by pressing one button without using troublesome macros. Setup is easy. For example, a setting can be made on-screen using the Support Software to turn ON a bit to start a machine, set a value, and then change the screen.

Easy On-screen Setup with Support Software!

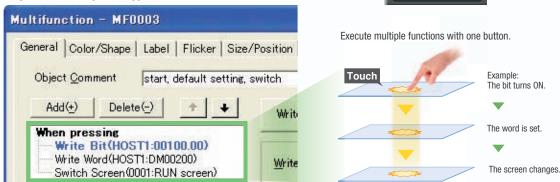

Multifunction execution with one object

Time the button is pressed

Set Numerals

Screen Switching

Bit. ON

### **Multifunction Objects support four useful functions**

Switches that do not immediately operate when touched can be easily made without ladder programming.

Button pressed

Relay status

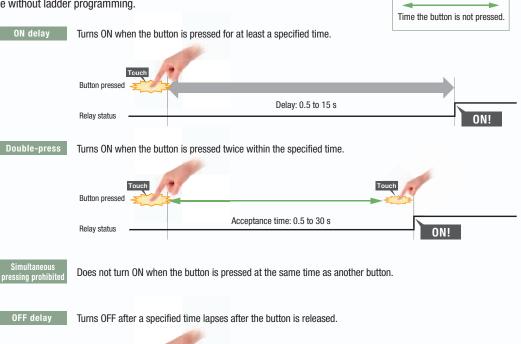

Delay: 0.5 to 15 s

OFF!

### **Plentiful Graphing Functions**

### **Data Log Graph (Trend Graph)**

Up to 128 data can be collected in the cycle of 500ms. Logging data is stored as a CSV file in the Memory Card inserted in the NS-series PT.

Logging data is stored as a CSV file in the Memory Card mounted in the NS-series PT. The data stored in the Memory Card can be read or deleted from the screen.

A log can be saved automatically, without any programming, just by selecting the Save the data periodically Option in the Data Log Setting Window.

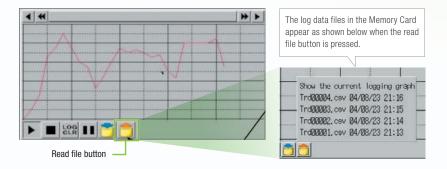

Suffixes are automatically added to file names set in the CX-Designer.

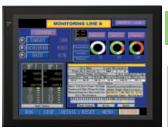

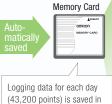

the Memory Card in CSV

It is possible to make a one-week log by automatically saving the data seven times.

L0G004.CSV 04/06/07 10:00 LOG005.CSV 04/06/08 10:00 L0G006.CSV 04/06/09 10:00 L0G007.CSV 04/06/10 10:00

L0G001.CSV 04/06/04 10:00

L0G002.CSV 04/06/05 10:00

L0G003.CSV 04/06/06 10:00

### **Line Graph Function**

The data logged by the PLC can be displayed in overlapping graphs, so a device's operation can be compared for evaluation and analysis. In addition, up to 1,000 words of consecutive data can be displayed as a line graph, data can be displayed together, and any region can be magnified.

### (1) Graphs can be superimposed.

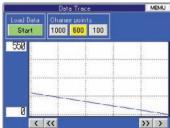

### (2) The display can be magnified.

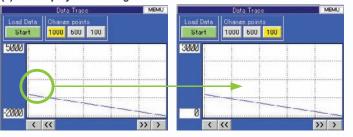

### **Continuous Line Function**

Any position from the host (PLC) can be plotted as a graph. A graph can be plotted in any position by specifying the X and Y coordinates of the vertices. Also, the graph can be moved on the screen by specifying the movements from the PLC.

### PLC (X2, Y2) D0000 (X3, Y3) D0001 (X1, Y1) D0002 Х2 Y2 Х3 **Y**3 Information in the PLC's format can be plotted moment-by-moment.

### **Screen Data Security Functions**

## Protect important screen data with a password.

If password protection is set in the data transfer security settings when the screen data is designed, a password must be entered to download or upload the screen data, so important screen data can be protected.

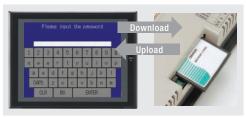

If a password has been set, the password is required to transfer screen data (download or upload) with the Memory Card.

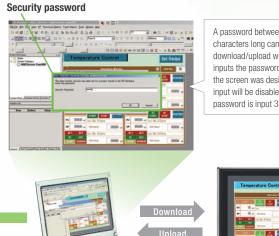

A password between 4 and 64 characters long can be set. The download/upload will start if the user inputs the password that was set when the screen was designed. (Password input will be disabled if the wrong password is input 3 times in a row.)

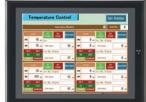

### **Device Data Transfer**

## Easy Data Exchange between the PLC and Components

For example, temperature controller alarm values can be transferred to the DM Area of the PLC's CPU Unit. No communications programming or macros are required.

### **Multi-vendor Support**

Devices from multiple vendors are supported.

Data can be easily exchanged with PLCs from other companies and Modbus devices.

### **Easy Settings**

To make the settings, simply specify the device and addresses of the transfer source and transfer destination in the CX-Designer. Settings can be made using the same procedure as for setting the addresses for normal components.

## Easier Operation when Combining SAP Library Objects

SAP data can also be exchanged. SAP data can be exchanged by checking the address of the SAP data in the dialog box of the SAP object pasted in the CX-Designer and specifying that address as the transfer source address.

Note 1: EtherNet/IP tags are not supported.

Note 2: CX-Designer version 3.1 or higher is required.

NS system version 8.2 or higher is required.

# Multi-vendor Support | C10004 | 80 | C10005 | 100 | C10006 | 30 | C10006 | 30 | C10006 | 30 | C10006 | 30 | C10006 | 30 | C10006 | 30 | C10006 | 30 | C10006 | 30 | C10006 | 30 | C10006 | 30 | C10006 | 30 | C10006 | 30 | C10006 | 30 | C10006 | 30 | C10006 | 30 | C10006 | 30 | C10006 | 30 | C10006 | 30 | C10006 | 30 | C10006 | 30 | C10006 | 30 | C10006 | 30 | C10006 | 30 | C10006 | 30 | C10006 | 30 | C10006 | 30 | C10006 | 30 | C10006 | 30 | C10006 | 30 | C10006 | 30 | C10006 | 30 | C10006 | 30 | C10006 | 30 | C10006 | 30 | C10006 | 30 | C10006 | 30 | C10006 | 30 | C10006 | 30 | C10006 | 30 | C10006 | 30 | C10006 | 30 | C10006 | 30 | C10006 | 30 | C10006 | 30 | C10006 | 30 | C10006 | 30 | C10006 | 30 | C10006 | 30 | C10006 | 30 | C10006 | 30 | C10006 | 30 | C10006 | 30 | C10006 | 30 | C10006 | 30 | C10006 | 30 | C10006 | 30 | C10006 | 30 | C10006 | 30 | C10006 | 30 | C10006 | 30 | C10006 | 30 | C10006 | 30 | C10006 | 30 | C10006 | 30 | C10006 | 30 | C10006 | 30 | C10006 | 30 | C10006 | 30 | C10006 | 30 | C10006 | 30 | C10006 | 30 | C10006 | 30 | C10006 | 30 | C10006 | 30 | C10006 | 30 | C10006 | 30 | C10006 | 30 | C10006 | 30 | C10006 | 30 | C10006 | 30 | C10006 | 30 | C10006 | 30 | C10006 | 30 | C10006 | 30 | C10006 | 30 | C10006 | 30 | C10006 | 30 | C10006 | 30 | C10006 | 30 | C10006 | 30 | C10006 | 30 | C10006 | 30 | C10006 | 30 | C10006 | 30 | C10006 | 30 | C10006 | 30 | C10006 | 30 | C10006 | 30 | C10006 | 30 | C10006 | 30 | C10006 | 30 | C10006 | 30 | C10006 | 30 | C10006 | 30 | C10006 | 30 | C10006 | 30 | C10006 | 30 | C10006 | 30 | C10006 | 30 | C10006 | 30 | C10006 | 30 | C10006 | 30 | C10006 | 30 | C10006 | 30 | C10006 | 30 | C10006 | 30 | C10006 | 30 | C10006 | 30 | C10006 | 30 | C10006 | 30 | C10006 | 30 | C10006 | 30 | C10006 | 30 | C10006 | 30 | C10006 | 30 | C10006 | 30 | C10006 | 30 | C10006 | 30 | C10006 | 30 | C10006 | 30 | C10006 | 30 | C10006 | 30 | C10006 | 30 | C10006 | 30 | C10006 | 30 | C10006 | 30 | C10006 | 30 | C10006 | 30 | C10006 | 30 | C10006 | 30 | C10006 | 30 | C10006 | 30 | C1000

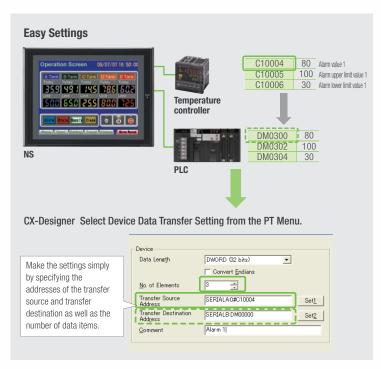

### **NS Screen Templates**

The CX-Designer of version 3.5 or higher provides the palette to display objects and templates. Refer to the next page for details of the palette.

### **Even Simpler**

Templates can be read into the screen by just dragging and dropping thumbnails displayed on the palette.

The template consisting of multiple screens allows multiple screens to be read by dragging and dropping it once.

The Address Setting Dialog Box that is displayed to read templates is useful for changing addresses all at once.

### - | # | X **Drag** & Drop

### **Address Setting Dialog Box**

**Easy Reading from Palette** 

**Palette** 

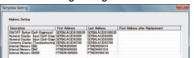

### **Even More Beautiful**

The refined templates enable you to use the NS Series with the screens that have a sense of unity in design.

Three different types of templates besides default screens are provided. The design can be changed easily with "Theme Name" that is displayed when dragging and dropping.

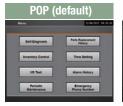

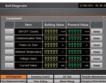

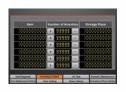

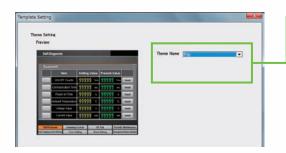

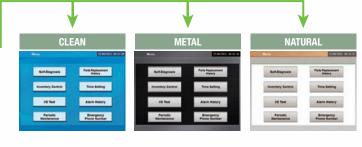

### "Cool" Objects

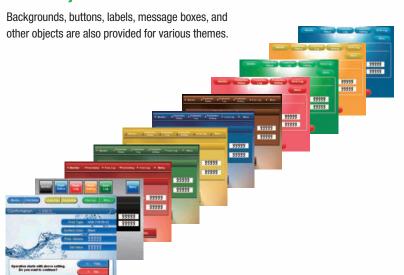

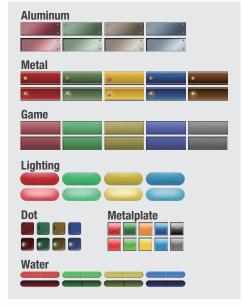

### Screen Designer for NS Series, CX-Designer

### **User-friendly Screen Creation**

Without screen creation and ladder programming, the CX-Designer Screen Design Software is so easy-to-use that anyone can master it. Quickly create the required screen by dragging and dropping objects. OMRON's unified development environment lets you drastically reduce the work required to create screens.

Note: The same type of Project Workspace and Output Window as in the CX-Programmer are provided for the user interface.

### All addresses and comments can be managed using a single Symbol Table.

Shows a list of addresses, names, and comments used in project screen data. Addresses, names, and I/O comments for the CX-Programmer can also be imported.

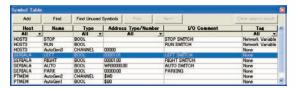

Improved Icons and Help

## Objects and templates can be selected easily from the palette.

Easy-to-use, well-designed, and super-beautiful objects and templates can be read into the screen by dragging and dropping. Templates can be chosen from four different designs.

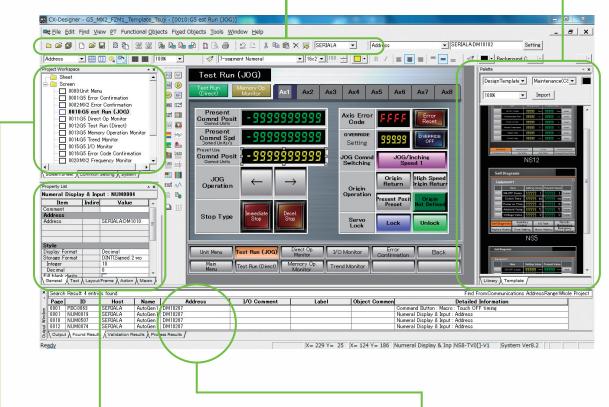

### The project Workspace enables the user to look through the entire project.

- Screens you want to edit can be opened right away.
- Perform screen management, such as copying or deleting screens, by simply right-clicking.
- Reusing screens from other projects is easy with the CX-Designer.
- Settings for alarms, data logs, communications, and other functions can be easily accessed.

## Drastically reduce the number of clicks in the project.

Just click on the object once to display or change properties. Multiple objects can be selected to display and change shared properties all at once.

## The Output Window shows search results.

In addition to addresses and I/O comments used in screen data, labels can also be used as search strings and the results can be displayed.

### **Palette**

Switches, lamps, and templates are registered in the palette. Just drag and drop them on the new or existing screen to add.

Note. CX-Designer version 3.5 or higher is required.

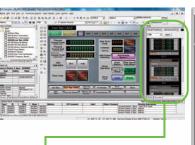

### **Palette**

The palette appears on the right side of the screen when starting the CX-Designer.

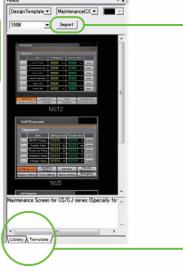

### Import

The Import button allows new objects and templates to be added to the palette.

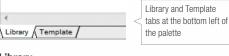

### Library

Parts list of switches and lamps is displayed.

Templates are displayed in thumbnailed form.

### Library

Switches and lamps are registered in the library. Select a switch, lamp, or other object from the pull-down menu. You can register switches you created or other objects you often use in "User-defined".

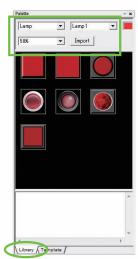

### **Color Setting**

Display colors of objects registered in the library can be changed easily by selecting colors from pull-down menus.

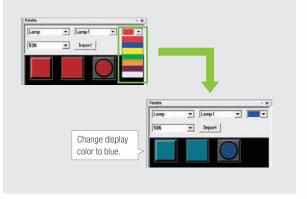

### Template

Templates include design templates and device templates.

### Design Template

Design templates are the screen templates designed professionally. Addresses can be changed with "Address Setting Dialog Box".

### Device Template

As well as SAP (Smart Active Parts), addresses on the screen are automatically updated by changing unit number of Temperature Controller or Special I/O Unit with "Unit No Dialog Box".

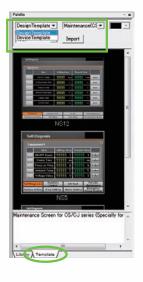

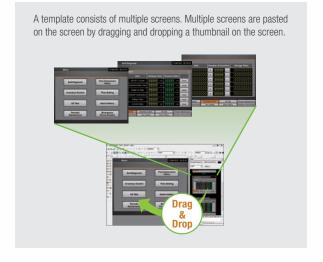

## Reading Another Project's Screens and Objects

Resources from another project can be easily reused by just selecting the screen or objects that you want to read and dragging and dropping it, so screens can be created intuitively.

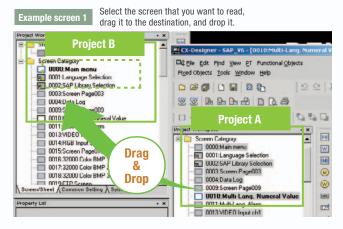

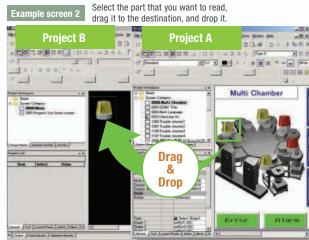

### **Reading CAD Files**

It is possible to import DXF files by dragging and dropping them. The files are read as a diagram, and so less capacity is used than with images. It is also easy to customize the diagram by changing the shape or color.

## The screen data and ladder program can be checked simultaneously in the computer.

The CX-Designer and CX-Programmer interconnects the test functions in the computer through the CX-Simulator. The screens and ladder program checks are performed simultaneously, which significantly increases debugging efficiency. The CX-Programmer also has a new button for integrated simulation. And, work efficiency is further improved with the ability to keep required work screens pinned on front and to zoom in or out as desired.

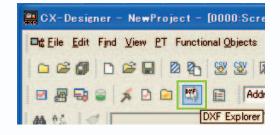

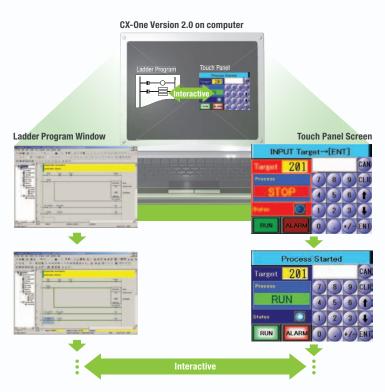

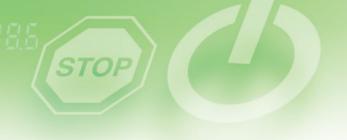

### **Reading the Symbol Table**

The symbol table created in the CX-Programmer during ladder programming can be read into the CX-Designer by dragging and dropping, so it isn't necessary to manually data such as input addresses and I/O comments. Tags (i.e., network symbols) can also be read into the CX-Designer.

Note: Version 8.0 or higher of the CX-Programmer support tags (i.e., network symbols).

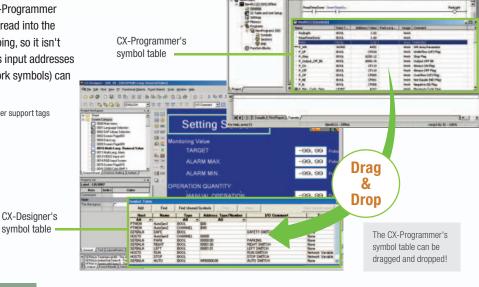

### **Example of Reading the Symbol Table**

The symbol table read from the CX-Programmer can be directly dragged and dropped to the touch switch and lamp.

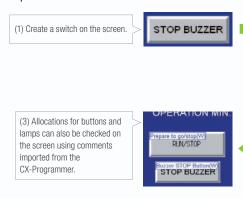

### **Example of Easy Address Allocation**

(2) Check the comment then drag-and-drop the symbol from the symbol table to the property list.

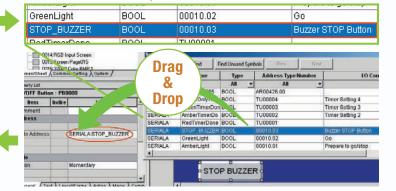

### **Example of Reading I/O Comments**

If Use I/O comment is selected in advance for the Use symbol text as label, the I/O comments are automatically used as labels when addresses are dragged and dropped from the symbol table. (If Use symbol names is selected, the symbol names are used as the labels.)

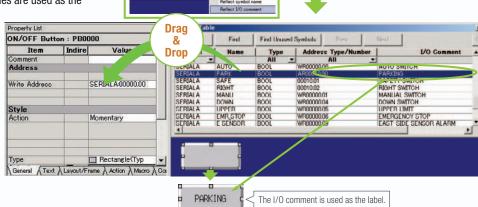